# 在Intersight管理模式下升级基础设施和服务器固 件

## 目录

简介 先决条件 要求 使用的组件 交换矩阵固件升级 服务器固件升级 验证 相关信息

# 简介

本文档介绍在Cisco UCS域中的所有交换矩阵组件中执行固件升级的流程。这包括两个交换矩阵互 联(FI)、I/O模块(IOM)和刀片服务器(通过Intersight管理模式(IMM))。

## 先决条件

### 要求

Cisco 建议您了解以下主题:

- Intersight
- 思科统一计算系统(UCS)

在升级Intersight托管FI固件之前,请考虑以下先决条件:

- 只有Cisco UCS域中的Cisco UCS 6400系列FI可以升级。
- 您必须在FI分区中至少拥有下一个可用存储才能下载固件捆绑包:

/var/tmp中90%的可用空间/var/sysmgr中的20%可用空间/mnt/pss中30%的可用空间 /bootflash中18%的可用空间

- Cisco UCS域中的所有服务器必须位于许可证层基础版或更高版本。
- 最低捆绑包版本为4.1(2a)。

### 使用的组件

本文档中的信息基于以下软件和硬件版本:

- Cisco UCS 6400系列FI, 初始固件4.2(1e)
- UCSB-B200-M5刀片服务器,初始固件4.2(1a),高级许可证层
- Intersight SaaS

本文档中的信息都是基于特定实验室环境中的设备编写的。本文档中使用的所有设备最初均采用原 始(默认)配置。如果您的网络处于活动状态,请确保您了解所有命令的潜在影响。

### 交换矩阵固件升级

要开始基础设施固件升级,您可以选择两个FI中的任意一个,然后单击Upgrade firmware。

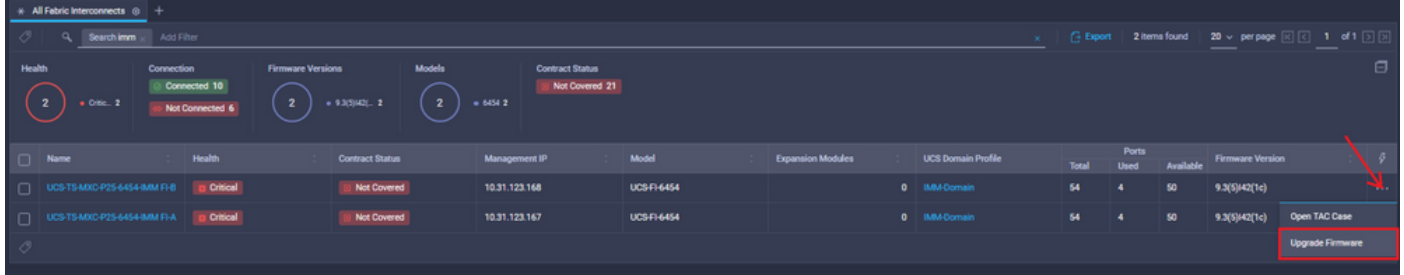

这将重定向到升级向导初始化的屏幕。

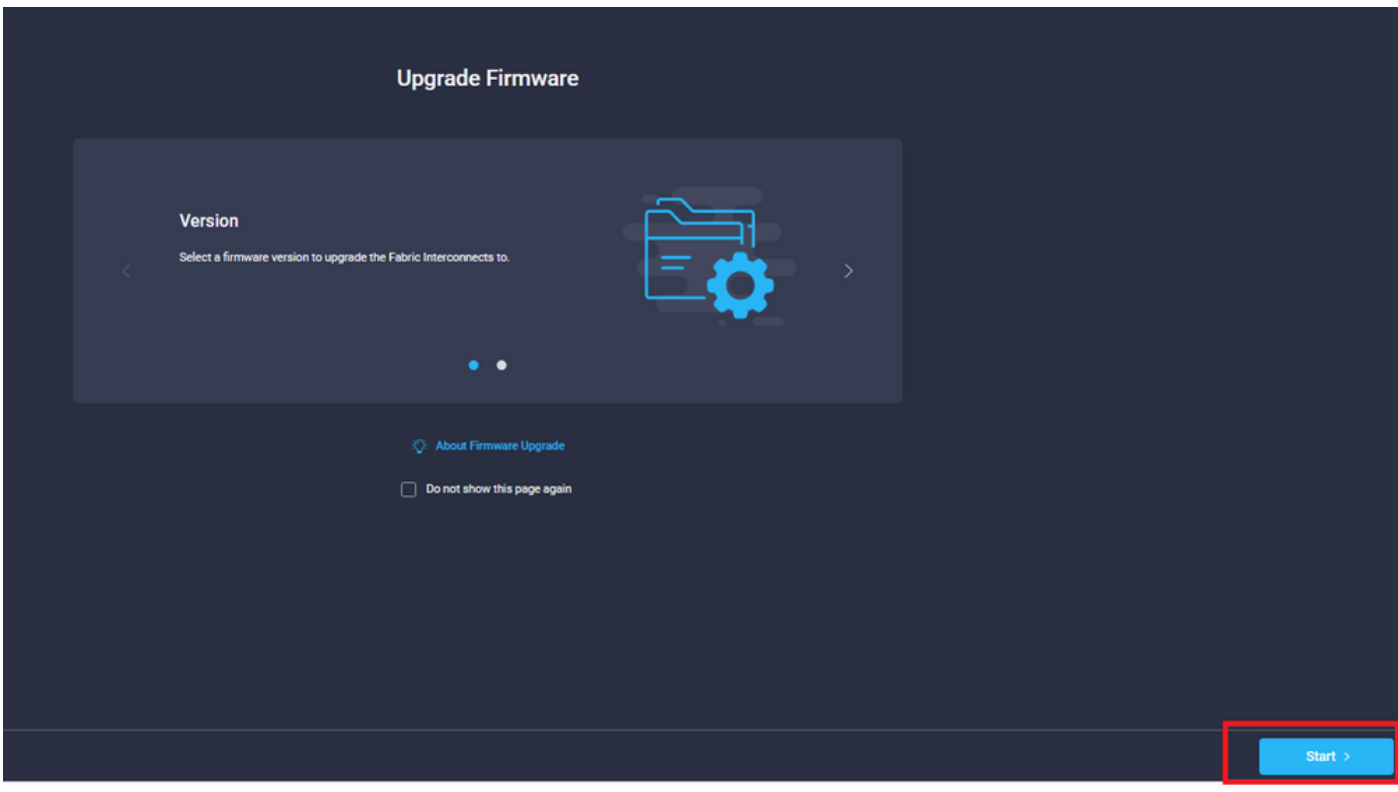

步骤1.确认UCS环境(列Fabric Interconnect A和Fabric Interconnect B)和当前固件版本。单击 Next。

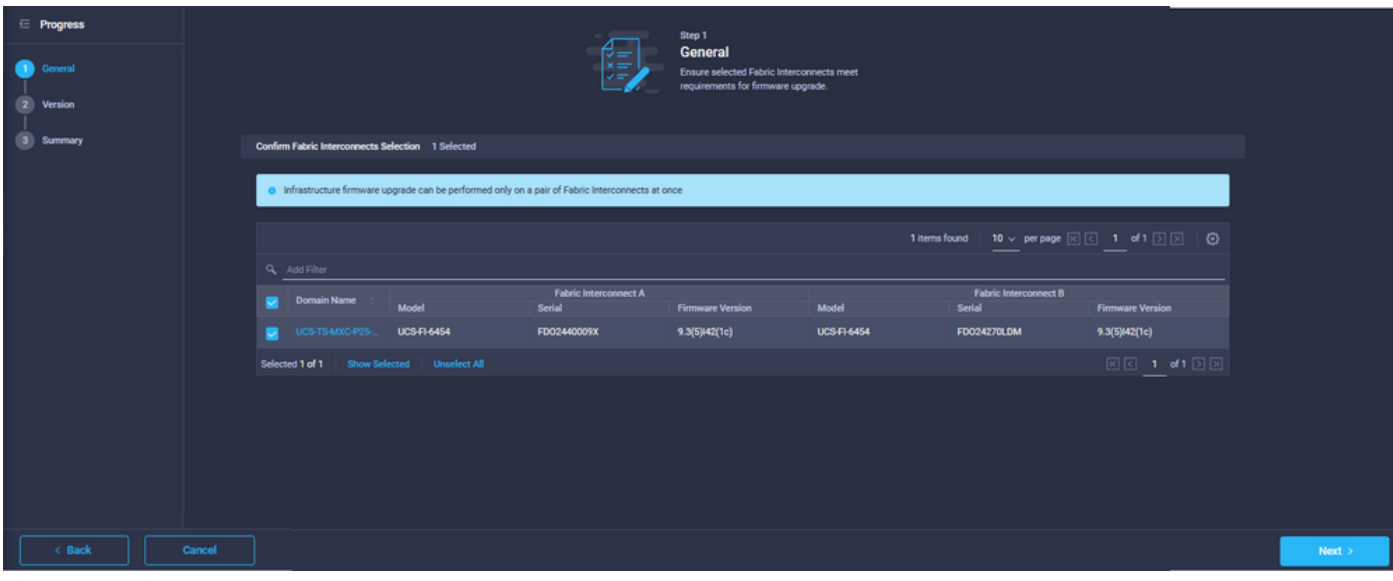

#### 步骤2.单击目标固件版本。单击 Next。

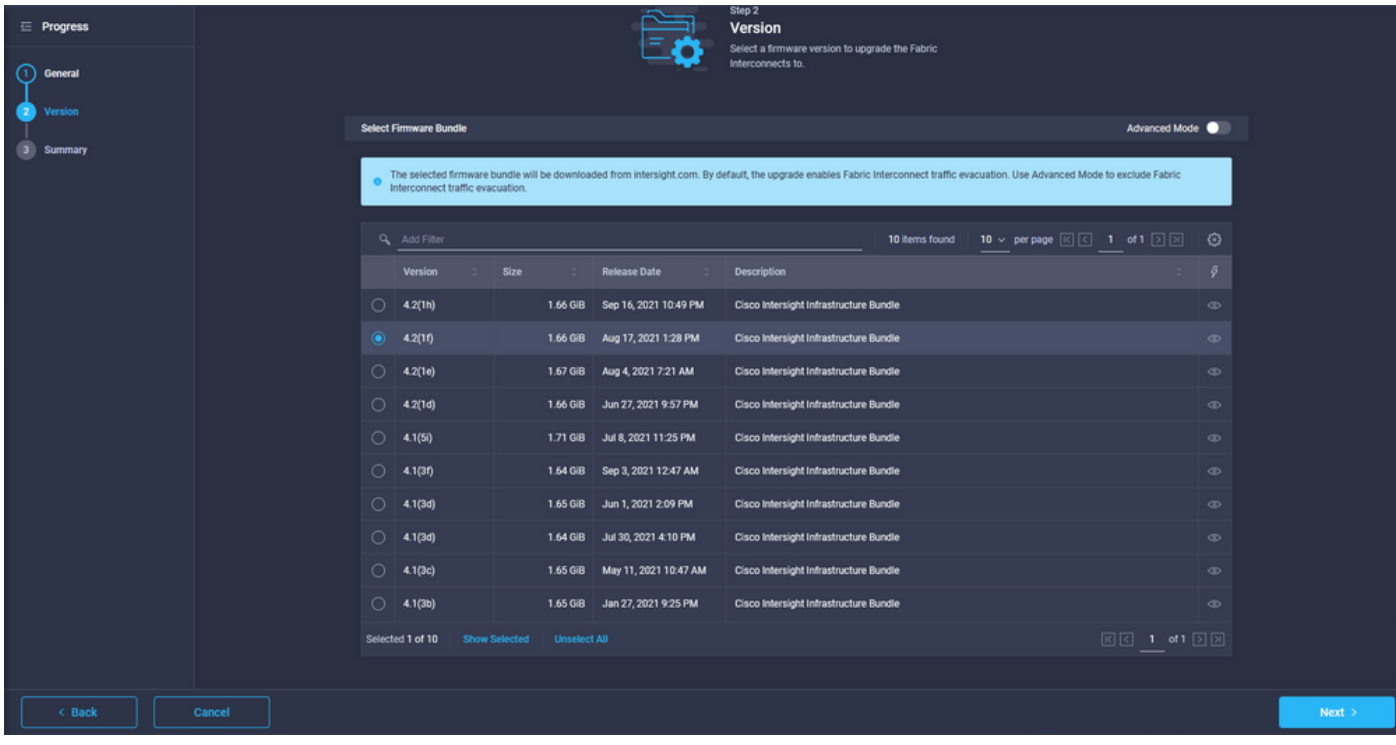

步骤3.此摘要显示所选设备和目标固件版本。当目标固件高于当前版本时,固件版本上会显示绿色 箭头,否则,会显示黄色箭头。

|                                            |                          |                                        | Step 3<br><b>Summary</b><br>Confirm configuration and initiate the upgrade.                                                                                |                    |                                               |                                                        |            |
|--------------------------------------------|--------------------------|----------------------------------------|----------------------------------------------------------------------------------------------------|--------------------|-----------------------------------------------|--------------------------------------------------------|------------|
|                                            |                          |                                        | . Selected firmware bundle will be downloaded to the Fabric Interconnects and upgraded. Click on Requests to monitor the progress of the firmware upgrade. |                    |                                               |                                                        |            |
| Firmware                                   |                          |                                        |                                                                                                    |                    |                                               |                                                        |            |
|                                            |                          |                                        |                                                                                                    |                    |                                               |                                                        |            |
| Version                                    | $4.2(1f)$ $\circledcirc$ |                                        | Size                                                                                                    |                    | 1.66 GiB                                      |                                                        |            |
| <b>Fabric Interconnects to be Upgraded</b> |                          |                                        |                                                                                                    |                    |                                               |                                                        |            |
| Q Add Filter                               |                          |                                        |                                                                                                    | 1 items found      | 10 v per page 区区 1 of 1 区 国 (3)               |                                                        |            |
| <b>Domain Name</b>                         | Model                    | <b>Fabric Interconnect A</b><br>Serial | <b>Firmware Version</b>                                                                                                    | Model              | <b>Fabric Interconnect B</b><br><b>Serial</b> | <b>Firmware Version</b>                                |            |
| UCS-TS-MXC-P25-                            | <b>UCS-FI-6454</b>       | FD02440009X                            | $\circledcirc$<br>9.3(5)142(1c)                                                                                                    | <b>UCS-FI-6454</b> | <b>FDO24270LDM</b>                            | 9.3(5)142(1c)                                          | $^{\circ}$ |
|                                            |                          |                                        |                                                                                                    |                    |                                               | $\boxed{K}$ $\boxed{C}$ 1 of 1 $\boxed{D}$ $\boxed{M}$ |            |
|                                            |                          |                                        |                                                                                                    |                    |                                               |                                                        |            |

单击升级后,必须最后一次确认它。此时,FI尚不需要重新启动。

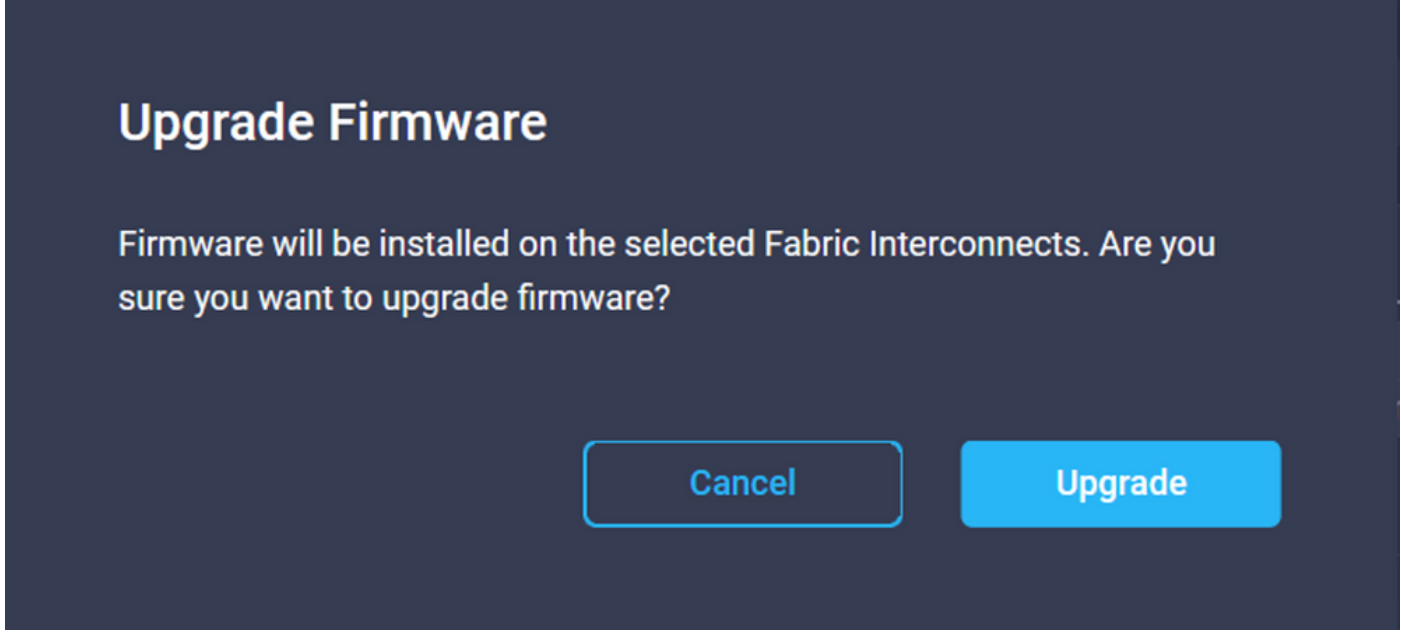

要监控升级,请导航至"请求"**,然**后单击"**活动"。**单击活动名称,查看完整的工作流程任务。

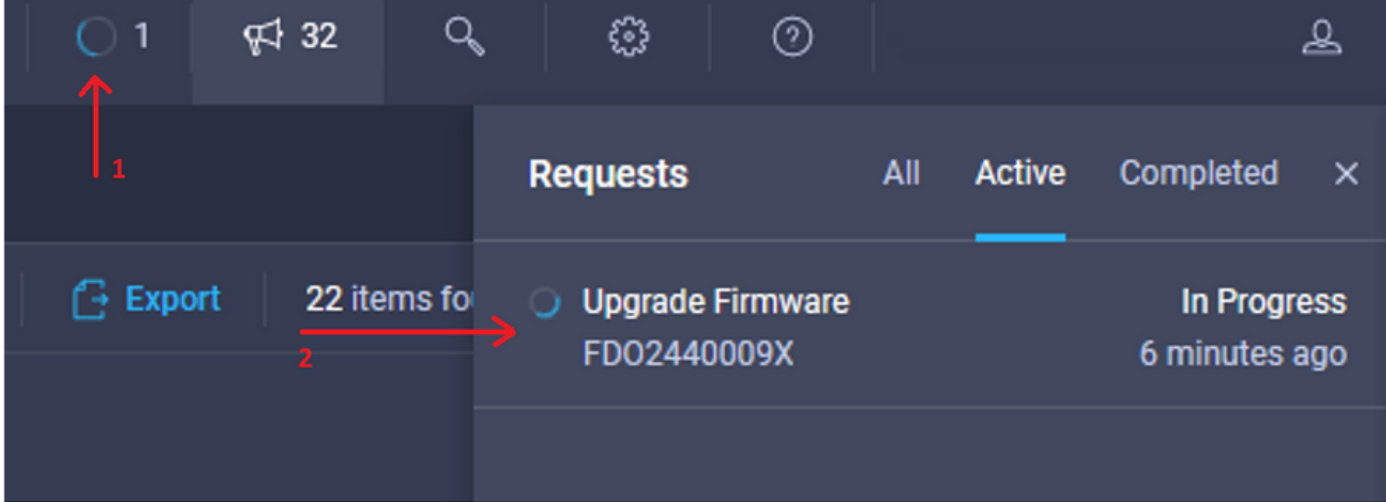

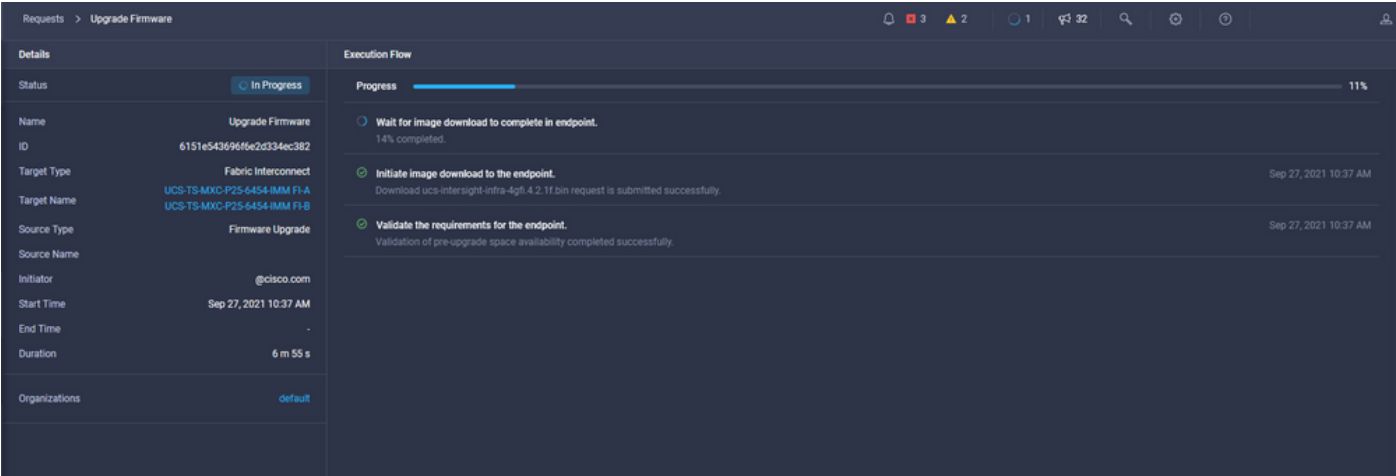

要完成此过程,您必须先确认交换矩阵B的重新启动,然后确认交换矩阵A的重新启动。

注意:在继续重新启动第二个FI之前,请确保数据路径已在第一个交换矩阵上就绪。为了验证 这一点,您可以使用API或CLI和命令(nxos)# show pinning border-interfaces。

工作流任务如下:

- 从Intersight软件存储库下载Intersight FI捆绑包
- $-$  升级IOM。
- 撤离FI B上的数据流量
- 激活FI B
- 等待用户确认:FI重启
- 等待激活完成
- 撤离FI A上的数据流量
- 激活FI A
- 等待用户确认:FI重启
- 等待激活完成

## 服务器固件升级

选择要升级的服务器, 从"操作"下**拉列**表中, 选择"升**级固件"。** 

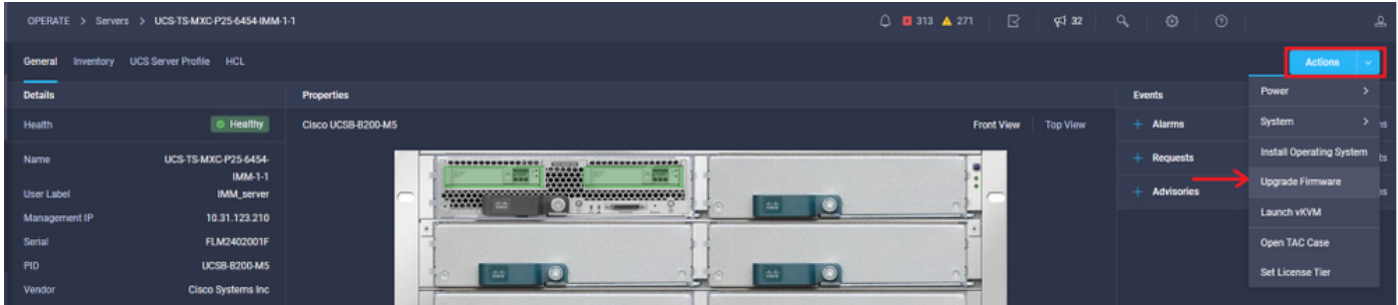

这将初始化固件升级。

步骤1.确认服务器是否正确并验证当前固件版本。

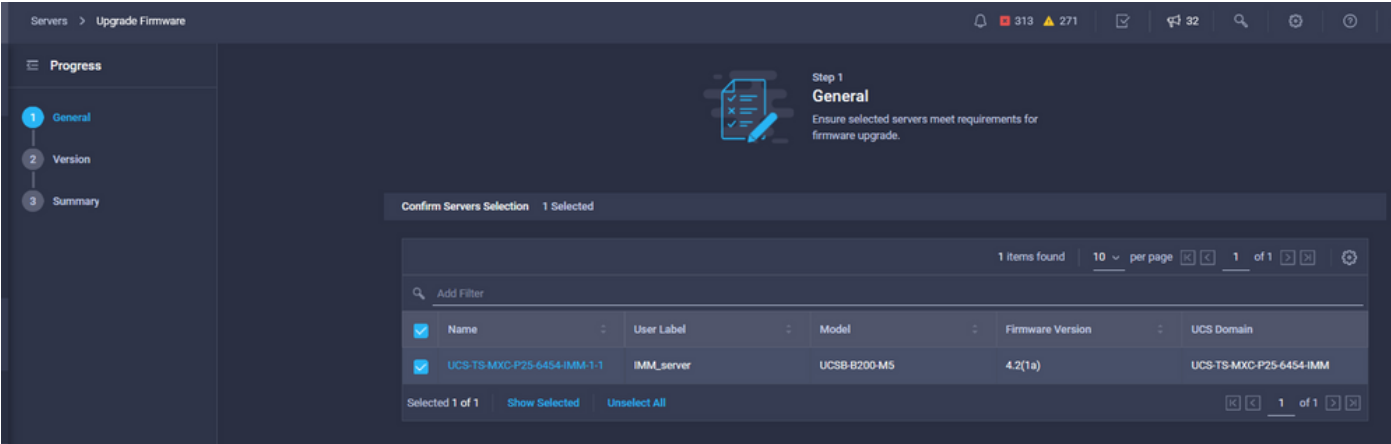

#### 步骤2.单击目标固件版本旁边的单选按钮。

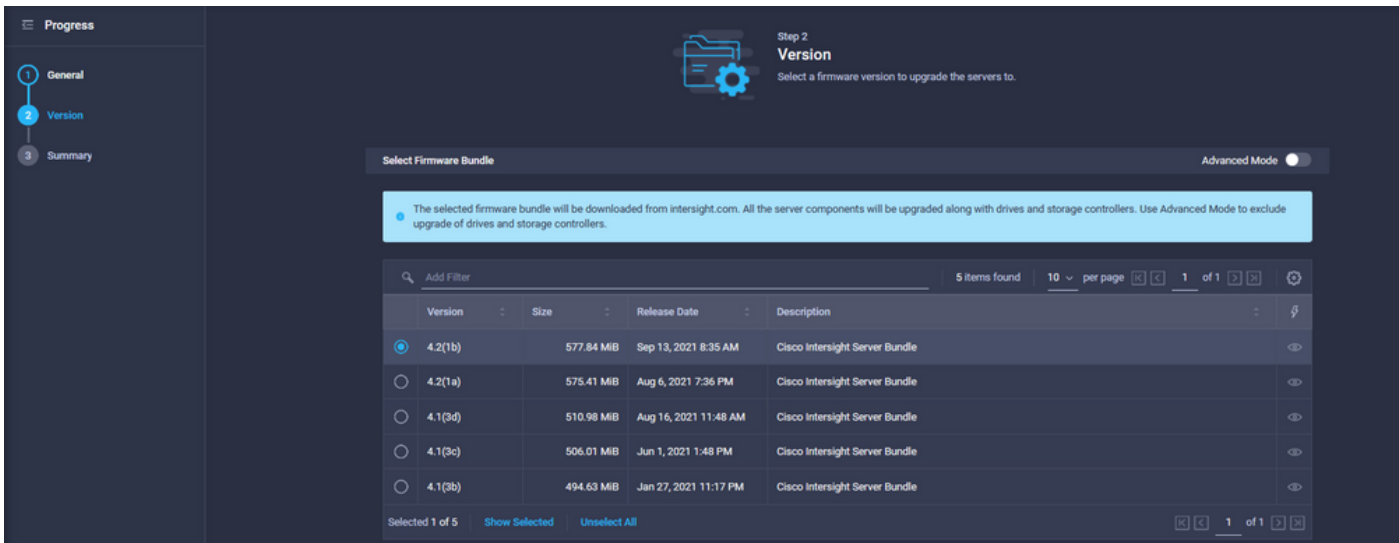

步骤3.这是显示服务器和目标固件版本的摘要。当目标固件高于当前版本时,固件版本上会显示绿 色箭头,否则,会显示黄色箭头。

| $\equiv$ Progress<br><b>General</b><br><b>Version</b> |         |                         |                    |                     | Step 3<br>Summary | Confirm configuration and initiate the upgrade.                                                                                        |                    |                   |                                    |  |
|-------------------------------------------------------|---------|-------------------------|--------------------|---------------------|-------------------|----------------------------------------------------------------------------------------------------|--------------------|-------------------|------------------------------------|--|
| mmary                                                 |         | <b>Firmware</b>         |                    |                     |                   |                                                                                                    |                    |                   |                                    |  |
|                                                       | Version |                         | $4.2(1b)$ $\oplus$ |                     |                   | Size                                                                                                    |                    | 577.84 MiB        |                                    |  |
|                                                       |         | Servers to be Upgraded  |                    |                     |                   |                                                                                                    |                    |                   |                                    |  |
|                                                       |         | Q Add Filter            |                    |                     |                   | 1 items found   10 $\sim$ per page $\boxed{\left[\left\langle \right  \right]}$ 1 of 1 $\boxed{\left[\right]}$ $\boxed{\left[\right]}$ |                    |                   |                                    |  |
|                                                       |         | Name                    | <b>User Label</b>  | Model               |                   | <b>Firmware Version</b>                                                                                                    |                    | Requires Reboot ( | <b>UCS Domain</b>                  |  |
|                                                       |         | UCS-TS-MXC-P25-6454-IM. | <b>IMM_server</b>  | <b>UCSB-B200-M5</b> |                   | 4.2(1a)                                                                                                    | $\circledcirc$ Yes |                   | UCS-TS-MXC-P25-6454-IMM            |  |
|                                                       |         |                         |                    |                     |                   |                                                                                                    |                    |                   | $E \subseteq 1$ of $E \subseteq E$ |  |
|                                                       |         |                         |                    |                     |                   |                                                                                                    |                    |                   |                                    |  |

在Upgrade Firmware对话框中,您可以选择立即重新启动或稍后确认重新启动。

## **Upgrade Firmware**

Firmware will be installed on next boot. To reboot immediately, please enable the option below.

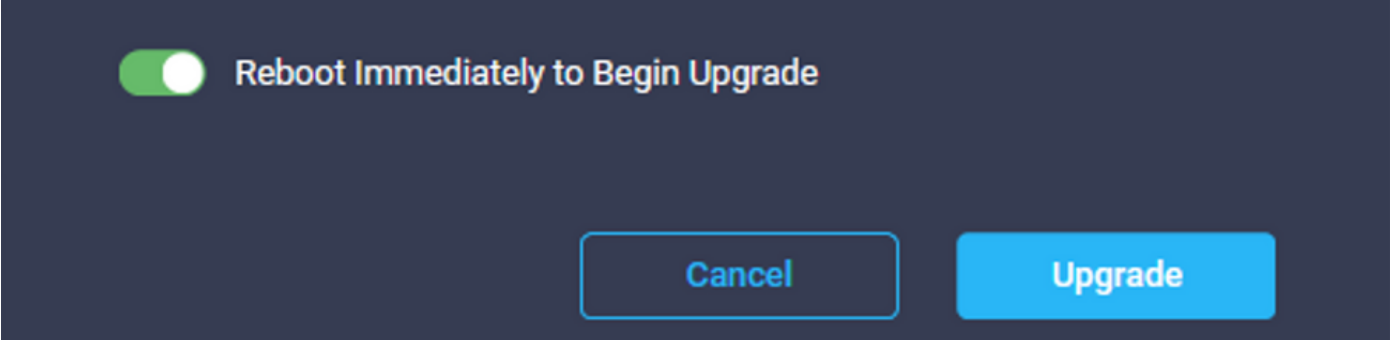

要监控升级,请导航至"请求"**,然**后单击"**活动"**。

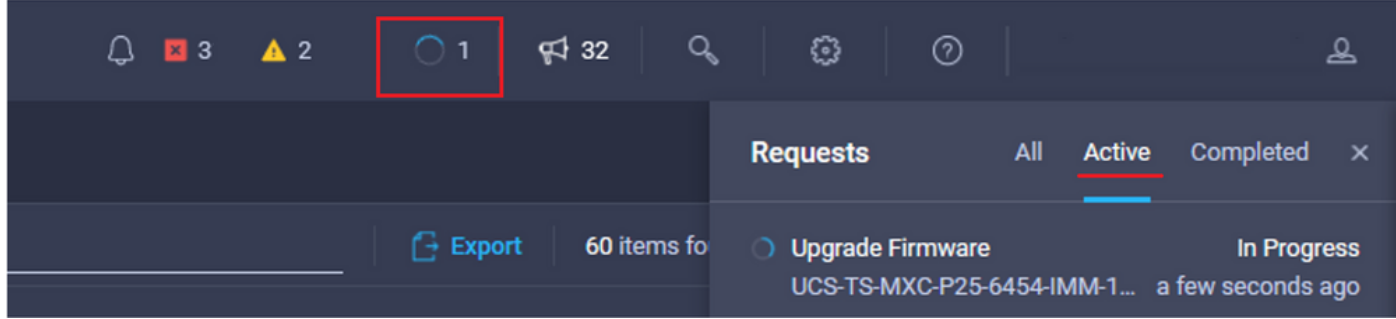

单击活动名称,查看完整的工作流程任务。

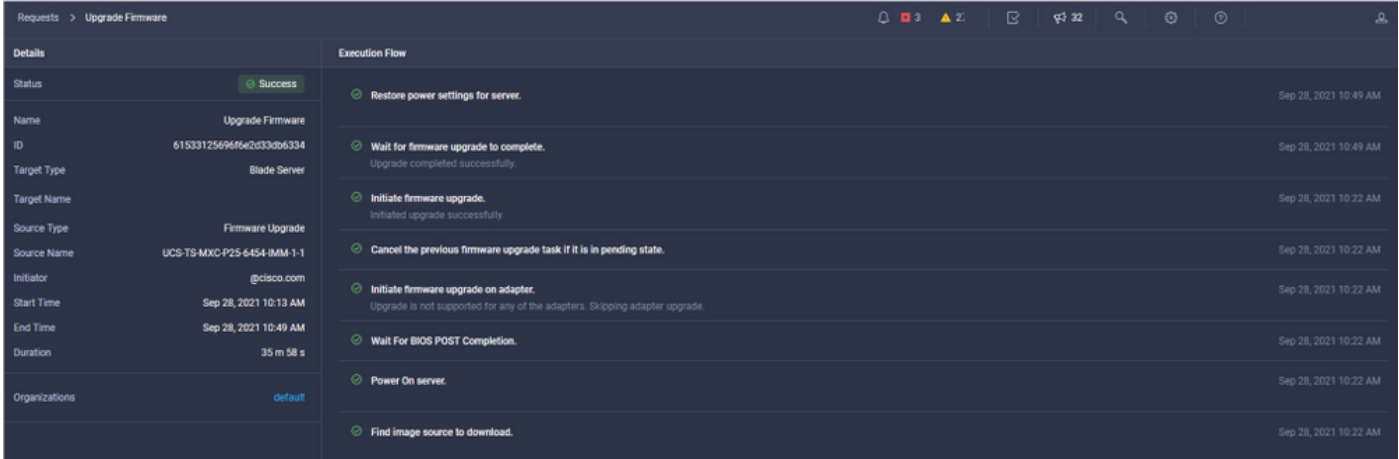

工作流任务如下:

- 从Intersight软件存储库下载Intersight服务器捆绑包
- 升级适配器(适用于刀片)
- 升级服务器
- 等待服务器重新启动
- 等待升级完成

• 要验证FI本地存储可用空间,请选择其中一个FI,单击**Inventory**,然后单击Local Storage。

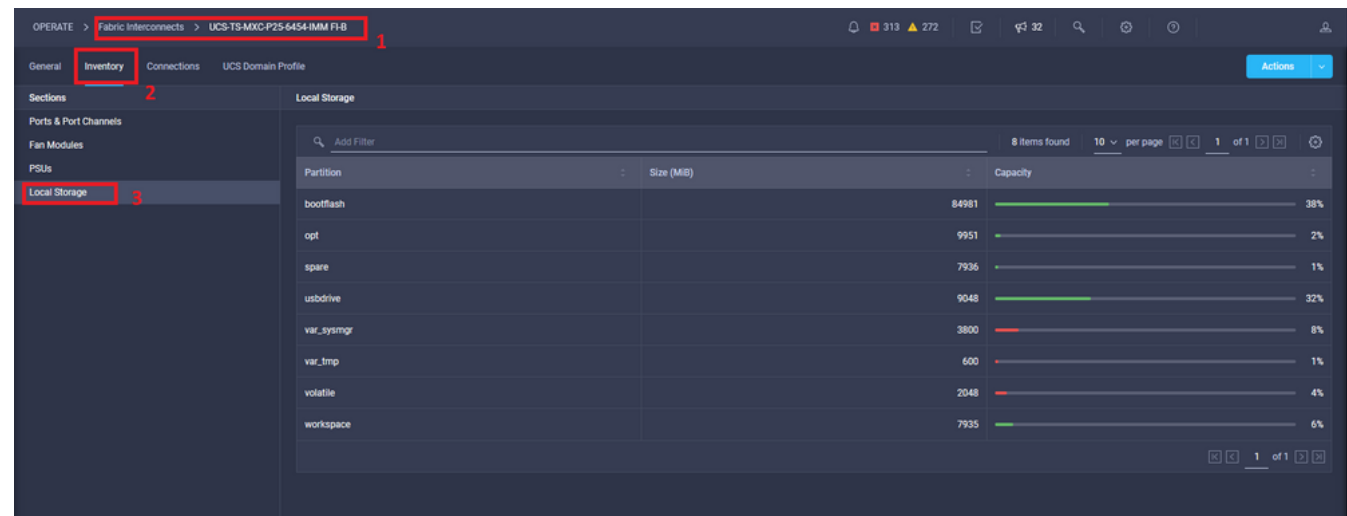

基础设施升级后,您可以验证安装日志。这显示了新版本和升级的时间戳,并允许您确认成功升级 。

UCS-TS-MXC-P25-6454-IMM-A(nx-os)# show install all status This is the log of last installation. <Mon Sep 27 07:01:30> Verifying image bootflash:/ucs-6400-k9-system.9.3.5.I42.1e.bin for boot variable "nxos". -- SUCCESS <Mon Sep 27 07:02:18> <Mon Sep 27 07:02:18> Verifying image type. -- SUCCESS <Mon Sep 27 07:02:24> <Mon Sep 27 07:02:25> Preparing "nxos" version info using image bootflash:/ucs-6400-k9-system.9.3.5.I42.1e.bin. -- SUCCESS <Mon Sep 27 07:02:26> <Mon Sep 27 07:02:26> Preparing "bios" version info using image bootflash:/ucs-6400-k9-system.9.3.5.I42.1e.bin. -- SUCCESS <Mon Sep 27 07:02:28> <Mon Sep 27 07:03:14> Performing module support checks. -- SUCCESS <Mon Sep 27 07:03:16> <Mon Sep 27 07:03:16> Notifying services about system upgrade. -- SUCCESS <Mon Sep 27 07:03:29> Compatibility check is done: Module bootable Impact Install-type Reason

------ -------- -------------- ------------ ------ 1 yes disruptive reset default upgrade is not hitless Images are upgraded according to following table: Module Image Running-Version(pri:alt) New-Version Upg-Required ------ ---------- ---------------------------------------- -------------------- ------------ 1 nxos 9.3(5)I42(1c) 9.3(5)I42(1e) yes 1 bios v05.42(06/14/2020):v05.40(01/17/2020) v05.42(06/14/2020) no

1 fpga IO-0x19 MI-0x10 IO-0x22 MI-0x10 yes

Install is in progress, please wait.

<Mon Sep 27 07:03:31> Performing runtime checks. -- SUCCESS <Mon Sep 27 07:03:32>

<Mon Sep 27 07:03:32> Setting boot variables. -- SUCCESS <Mon Sep 27 07:04:11>

<Mon Sep 27 07:04:11> Performing configuration copy. -- SUCCESS <Mon Sep 27 07:04:14>

Module 1: <Mon Sep 27 07:04:14> Refreshing compact flash and upgrading bios/loader/bootrom. Warning: please do not remove or power off the module at this time. -- SUCCESS <Mon Sep 27 07:05:11>

<Mon Sep 27 07:05:11> Install has been successful.

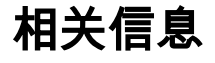

- Cisco Intersight管理模式配置指南:管理固件
- [思科Intersight托管模式\(IMM\)- UCS刀片固件升级](https://www.youtube.com/watch?v=mcrGyIII6LM)
- ● **[Cisco Systems](https://www.cisco.com/c/zh_cn/support/index.html)**